# cino 有線式バーコードリーダー クイックスタートガイド

 $+12$ 

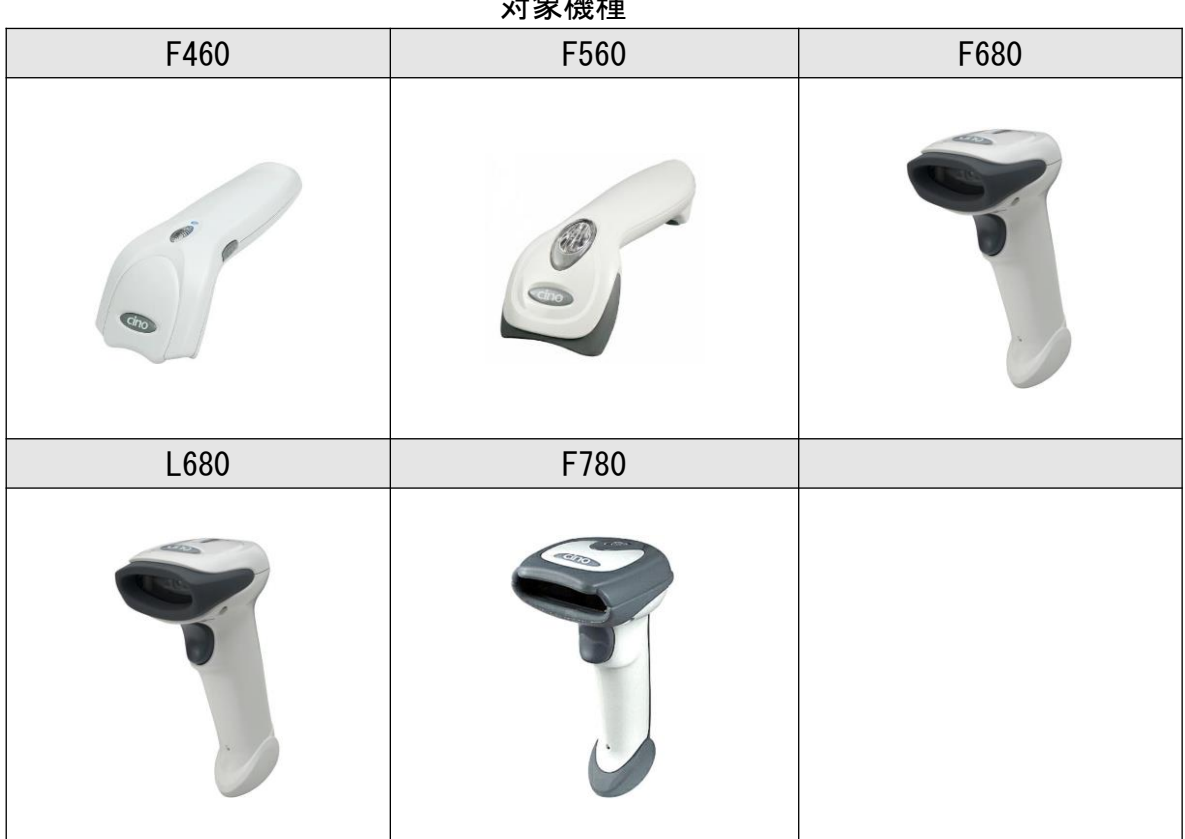

この度は有線式バーコードリーダーを ご購入頂き誠にありがとうございます。

ご利用前に本誌を十分にお読みいただき製品の準備を行って下さい。

Rev\_3.1

#### 製品のお取り扱いの注意事項

本製品は安全性を十分に考慮して設計されていますが、誤った使い方をすると思わぬ事故の原因 となります。ご利用方法を十分に理解してお使い頂けます様お願い申し上げます。

#### 製品の開梱

梱包箱を開けた際は、下記の確認を行ってください。

- ・製品およびケーブル等の損傷がないか確認します。 損傷があった場合は、すぐに配達運送会社および販売店にご連絡ください。
- ・箱の中身に間違いがないか確認します。
- ・修理時の返却もしくは返送が必要な場合に梱包箱が必要になる場合がございます。 大切に保管してください。

#### ステータスインジケーターの表示状態

- ・無点灯 ・・・読み取り待機状態 又は電源 OFF
- ・青点灯(緑点灯)・・・読み取り成功

#### 免責事項

- ・CINO ブランド(PCWotrh 社)及び弊社は、本書に記載された使用およびその他の情報を事前に 断りなく変更することがあります。
- ・本書の記載内容や編集上の誤り等で発生した損害については、PCW 及び弊社は一切の責任を負 いません。
- ・本書には著作権で保護された情報が含まれ著作権法の対象になります。

#### サポートページのご案内

各種ツールやドキュメントをご希望の方は下記の URL よりダウンロード頂けます。

「サービス&サポート」のホームページ URL

<http://www.improject.co.jp/support/download.html>

ユーザーID:cinopartner パスワード:improject

### インターフェースコネクタの接続

本バーコードリーダーのインターフェースは USB、RS232C、PS/2(DOS/V)を選択頂けます。 選択したインターフェースに応じてホストに正しく接続して下さい。

USB インターフェース (HID 又は COM)

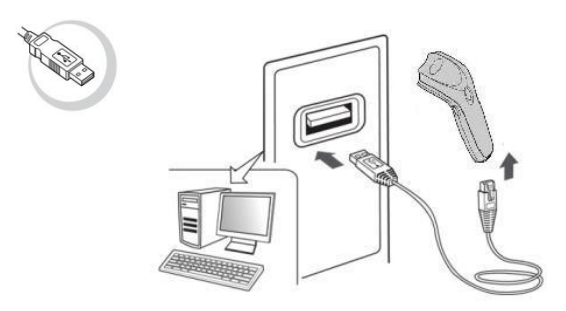

\*USB(COM)ポートエミュレーションをご選択の方はホストに USB コネクタを接続する前に 専用の USB シリアルドライバーをインストールして下さい。

RS232C インターフェース

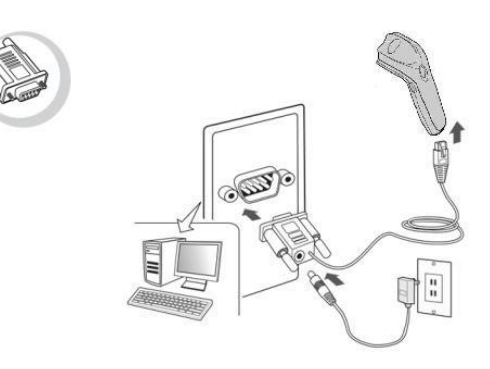

PS/2(DOS/V)インターフェース

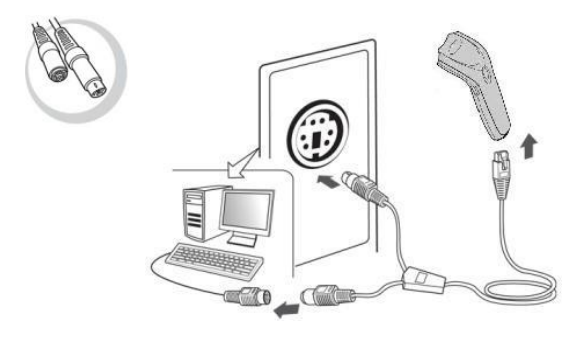

# 各部名称

### 各モデルの各部名称は以下の表ををご参照下さい。

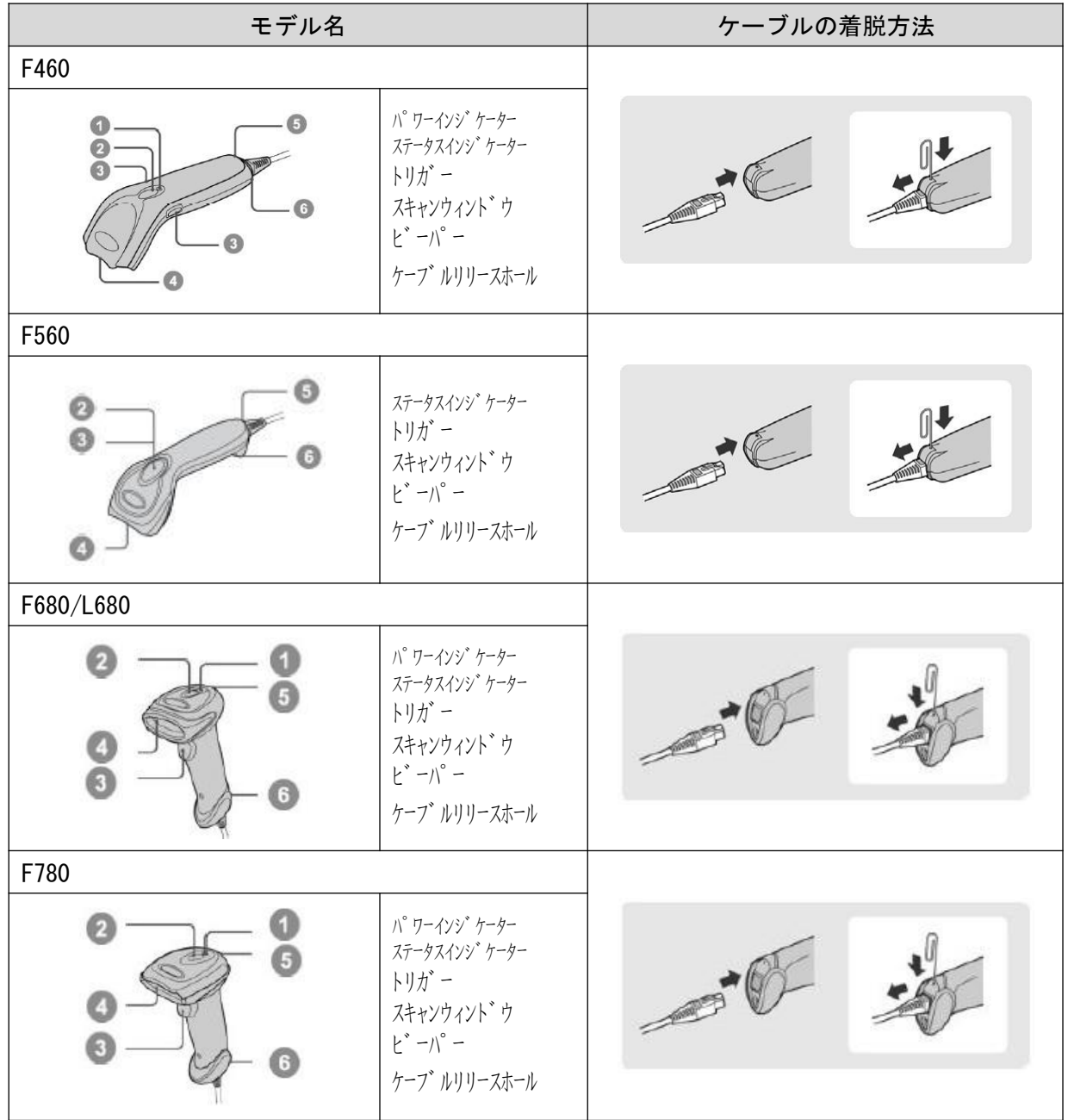

機器お届け時はご指定のインターフェースに応じた設定を行っております。 詳細な設定の必要のない場合は、接続してすぐにお使いいただけます。 繰り返しスキャナを機器に接続してもデータが表示されない場合は、以下に記載する項目を 設定していただくことでお届け時の設定に戻すことが出来ます。

USB(HID)インターフェース

Factry Defalt (工場出荷時設定)

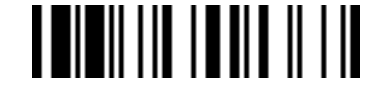

USB スタンダードインターフェース

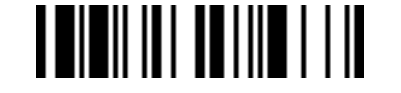

日本語キーボードレイアウト

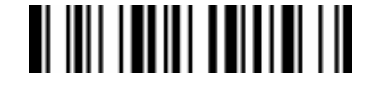

設定開始 **TEIEII III TEIHIT TII** 

バイブレーションコントロール

 $\blacksquare$ 

無効 **I WII UTI UTI I II** 

設定終了 

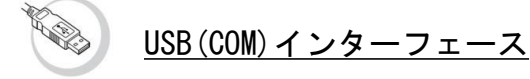

\*USB(COM)インターフェースでご使用の場合は、接続機器に 専用の USB シリアルドライバーのインストールが必要となります。

↓USB シリアルドライバーは下記のサイトよりダウンロード出来ます。↓ [http://www.improject.co.jp](http://www.improject.co.jp/)

Factry Defalt (工場出荷時設定)

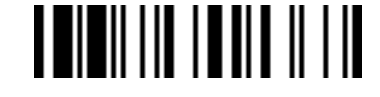

USB(COM)ポートエミュレーション

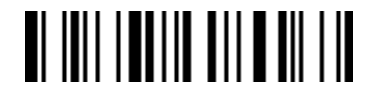

設定開始 

バイブレーションコントロール

 $\blacksquare$   $\blacksquare$   $\blacksquare$   $\blacksquare$   $\blacksquare$   $\blacksquare$   $\blacksquare$   $\blacksquare$ 

無効 **I WII UTI UTI I II** 

設定終了 **THILITIE AND AND A THE** 

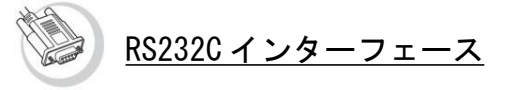

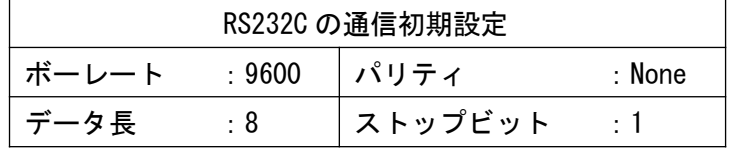

Factry Defalt (工場出荷時設定)

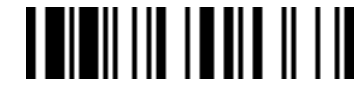

RS232C インターフェース **TEININI TIE TIILIN** 

設定開始 

バイブレーションコントロール

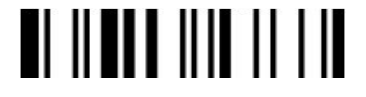

無効 

設定終了 

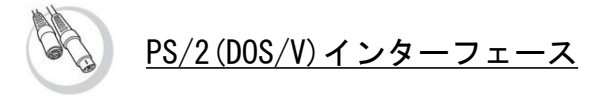

Factry Defalt(工場出荷時設定) **TEIEII III ITHE II III** 

PS/2(DOS/V)インターフェース

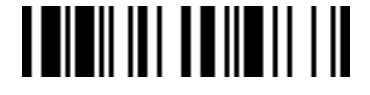

日本語キーボードレイアウト  $\blacksquare$   $\blacksquare$   $\blacksquare$   $\blacksquare$   $\blacksquare$   $\blacksquare$   $\blacksquare$   $\blacksquare$   $\blacksquare$ 

設定開始

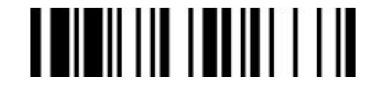

バイブレーションコントロール  $\blacksquare$ 

無効 

設定終了 **THILLITHE IN** 

## オペレーションモード

ご使用の用途に応じてスキャナの動作モードを選択することが出来ます。 該当の項目を読みとって頂くことで設定が変更されます。

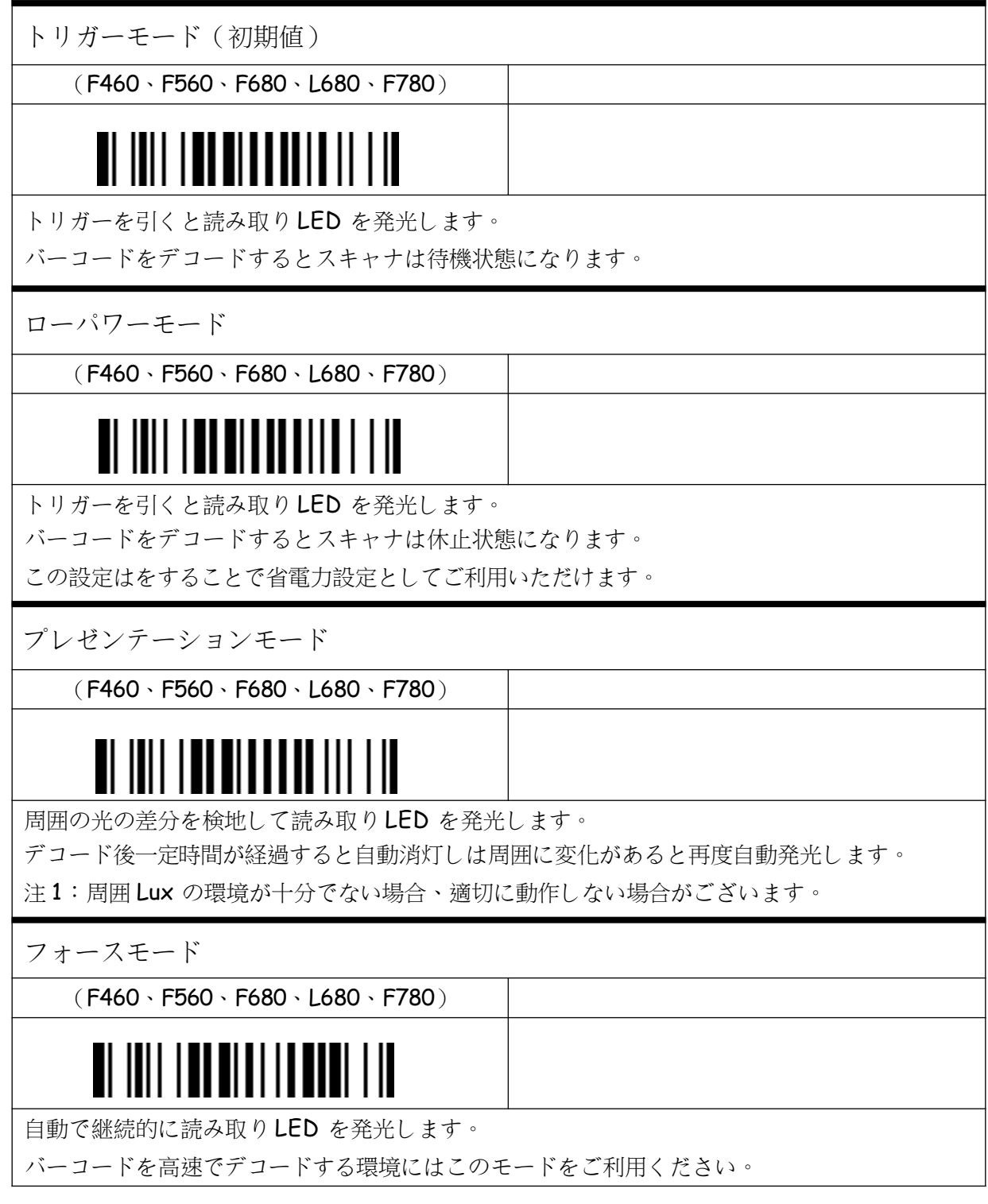

# オペレーションモード

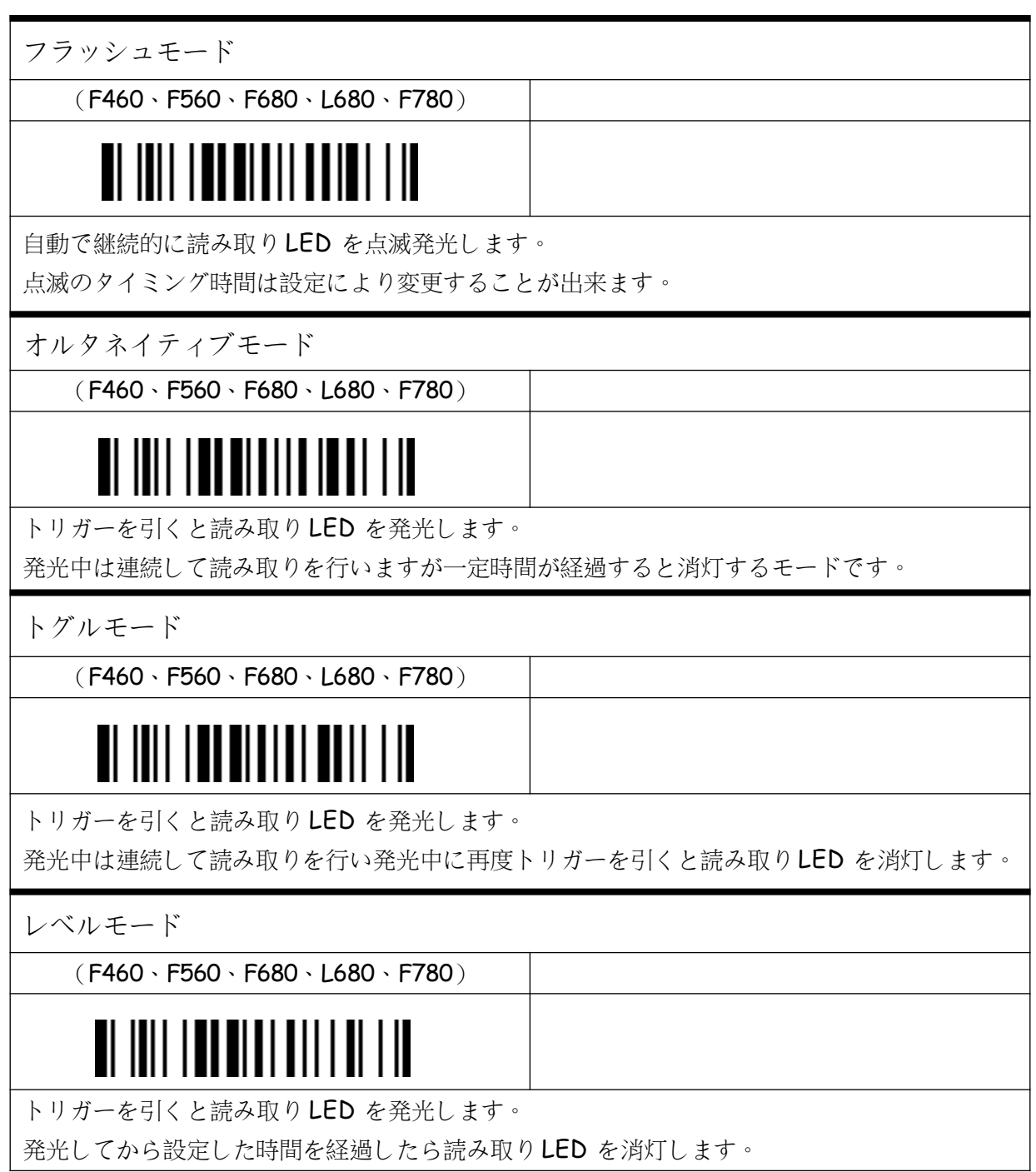

## レコードサフィックスの設定(USB・PS/2 のみ)

読み取りデータに終端キーを付加する設定となります。 例:リターンキーを設定すると読み取りデータにリターンキーを自動的に付加して出力します。

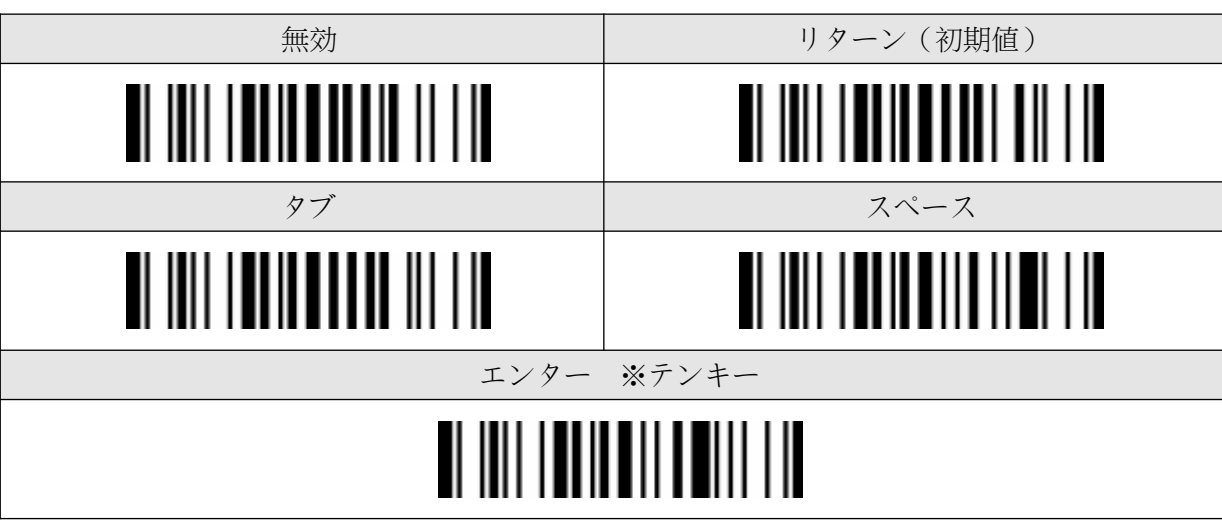

該当項目を読み取っていただくことで設定が付加されます。

## キャプスロックの設定 (小文字・大文字反転機能)

お使いの機器のキーボードのキャプスロック状態が初期値と違う場合に設定を行ってください。

① ~ ④の順番に読み取って頂くことで設定が付加されます。

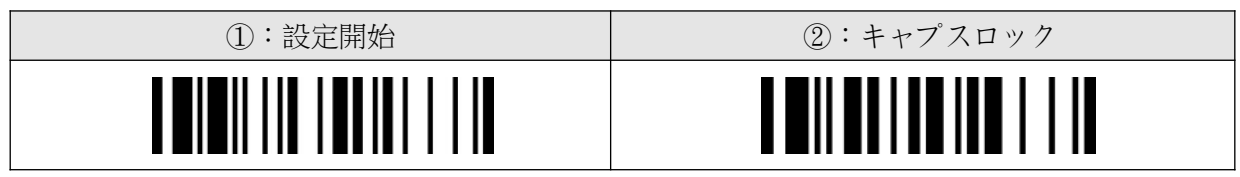

③:以下の 3項目より1つを選択して読み取ってください。

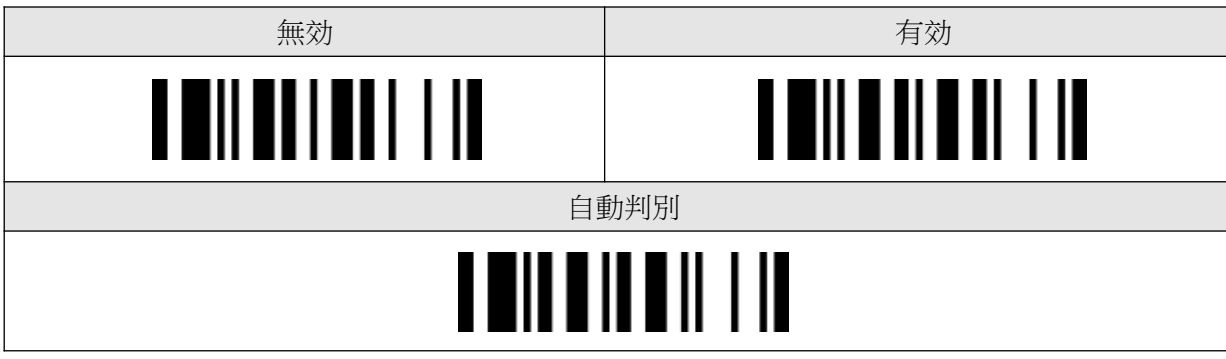

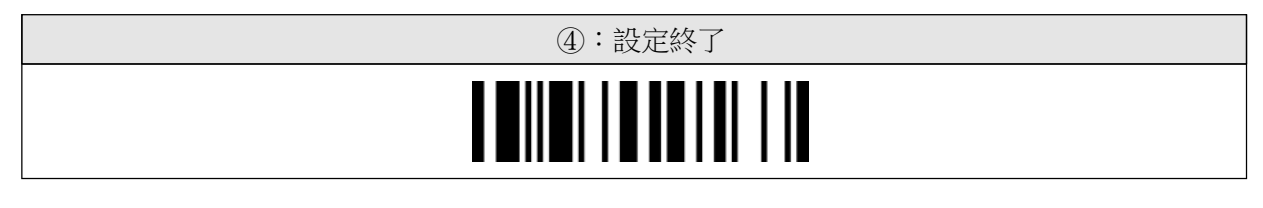

## RS232C インターフェースの通信設定

初期値の通信設定がお使いの通信設定と違う場合に設定を行ってください。 該当項目を読み取って頂くことで設定が付加されます。

#### ボーレート(Baud Rate(BPS) )

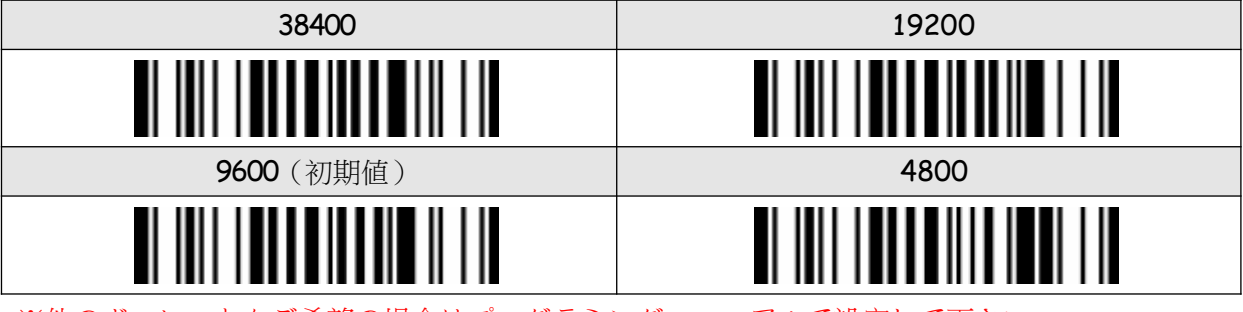

※他のボーレートをご希望の場合はプログラミングマニュアルで設定して下さい。

データフレーム(Data Frame)

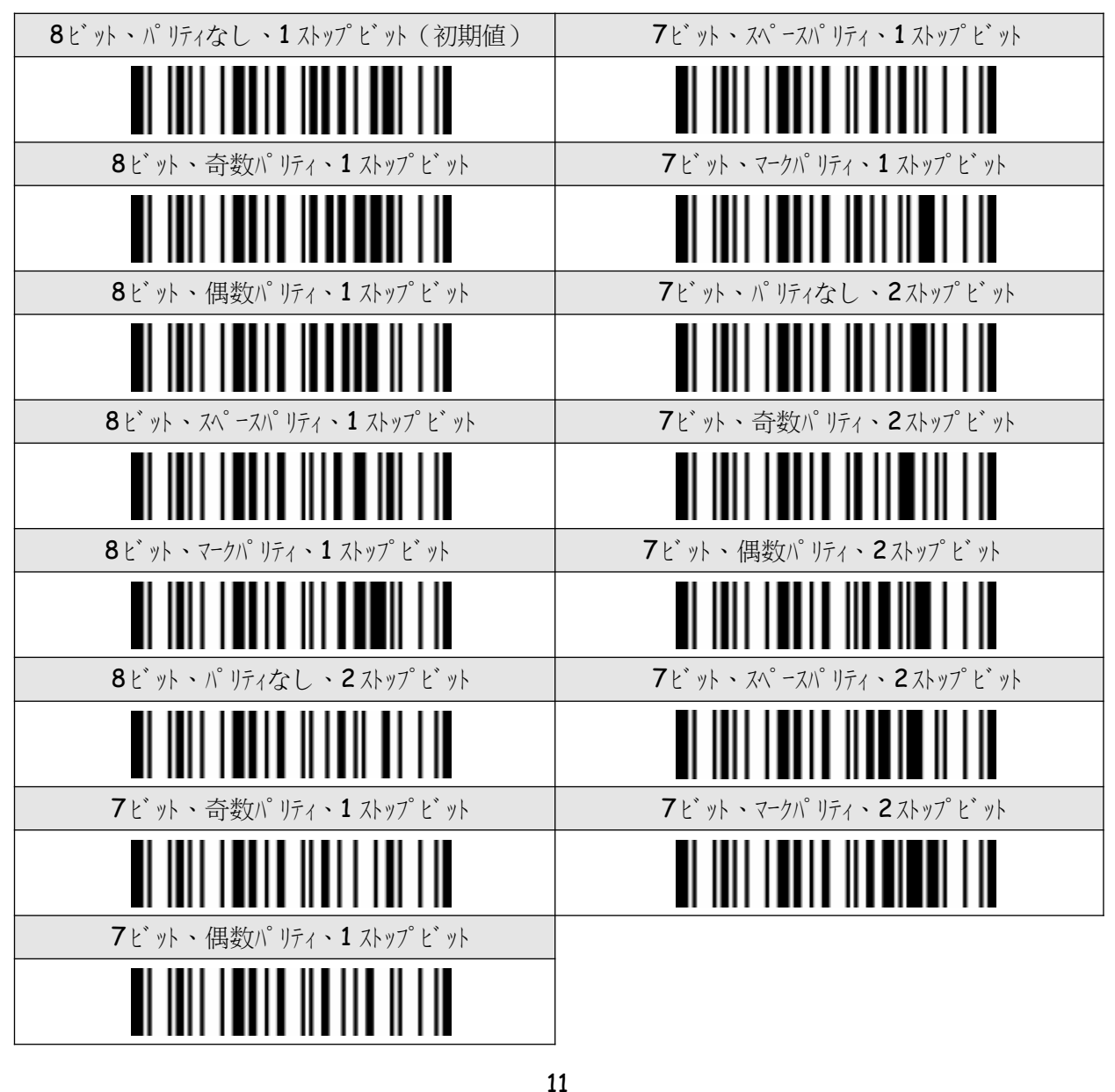

### レコードサフィックスの設定 (RS232C のみ)

読み取りデータに終端キーを付加する設定となります。 例:CR キーを設定すると読み取りデータに CR キーを自動的に付加して出力します。

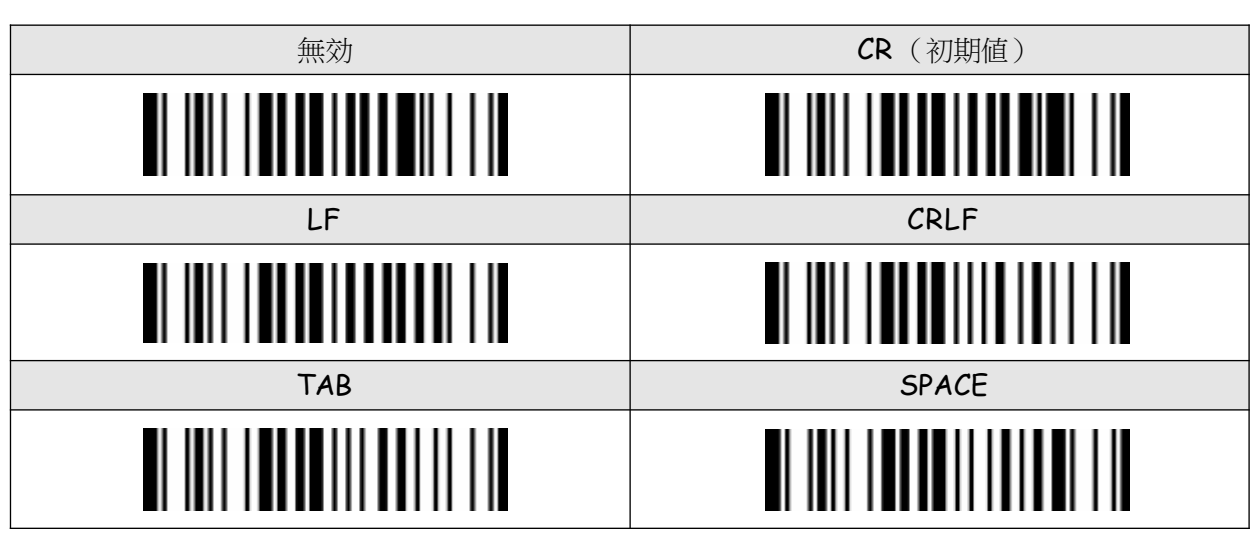

該当項目を読み取っていただくことで設定が付加されます。

パワーオンビープの設定

バーコードリーダーの起動音の設定をします。

ご使用の環境で起動音を鳴らす必要がない場合は設定を行ってください。

① ~ ④の順番に読み取って頂くことで設定が付加されます。

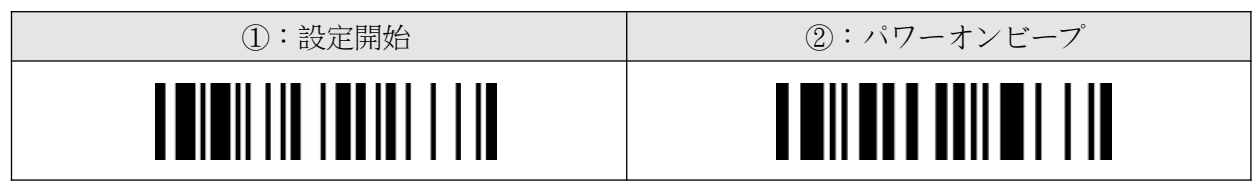

③ :以下の 2項目より1つを選択して読み取ってください。

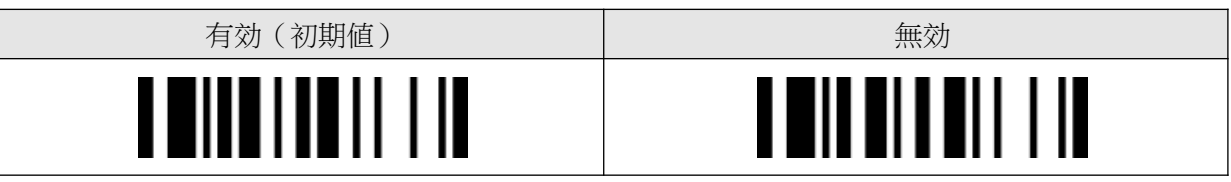

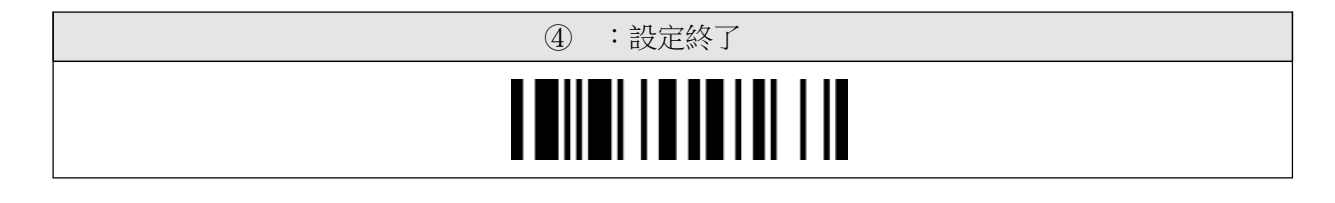

## グッドリードデュレイションの設定

読み取り成功音の鳴動時間を設定します。

① ~ ④の順番に読み取って頂くことで設定が付加されます。

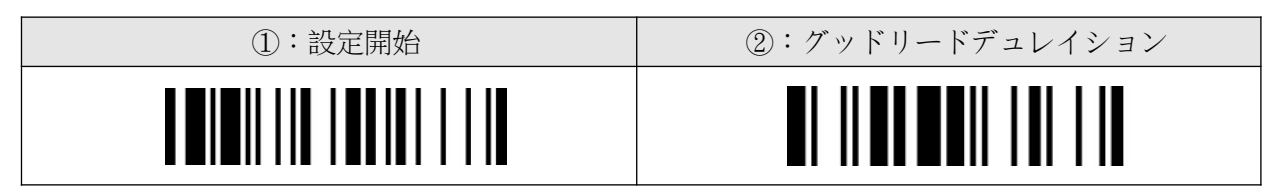

③:以下の 4項目より1つを選択して読み取ってください。

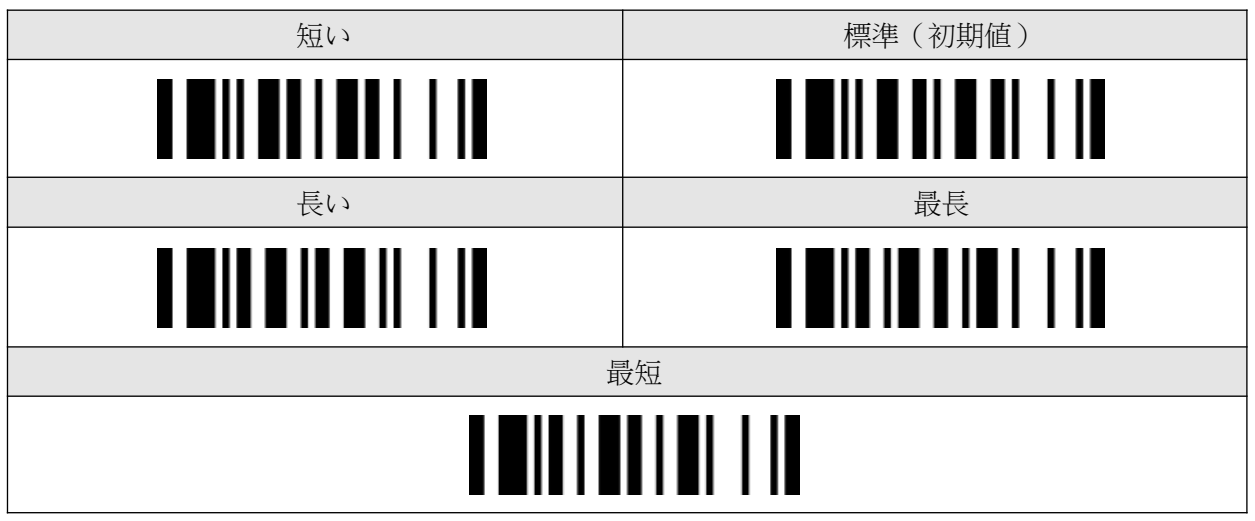

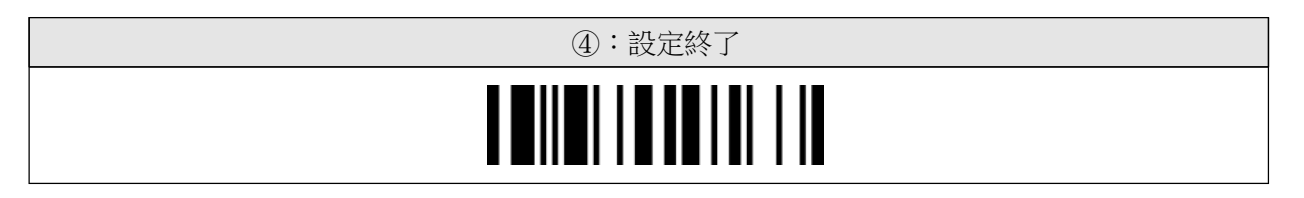

## ブザーの設定

読み取り成功音の音程を設定します。

① ~ ④の順番に読み取って頂くことで設定が付加されます。

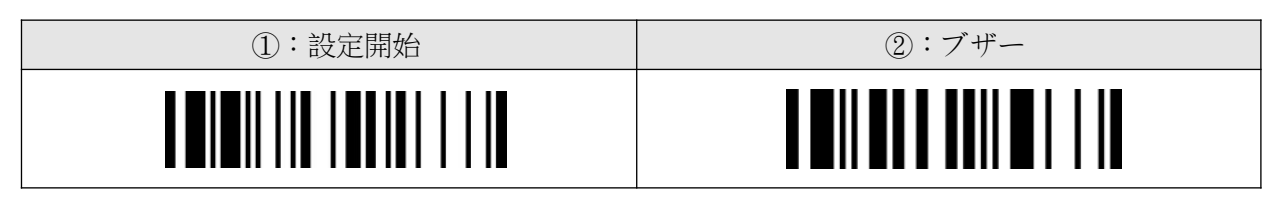

③:以下の 4項目より1つを選択して読み取ってください。

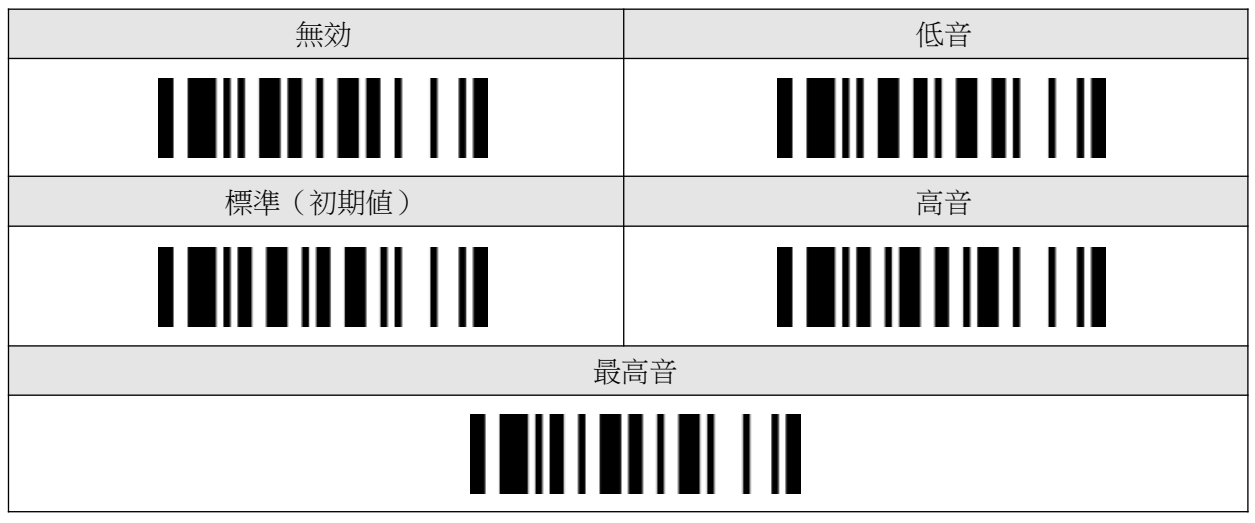

④:設定終了 Ш Π

システムコマンドバーコード

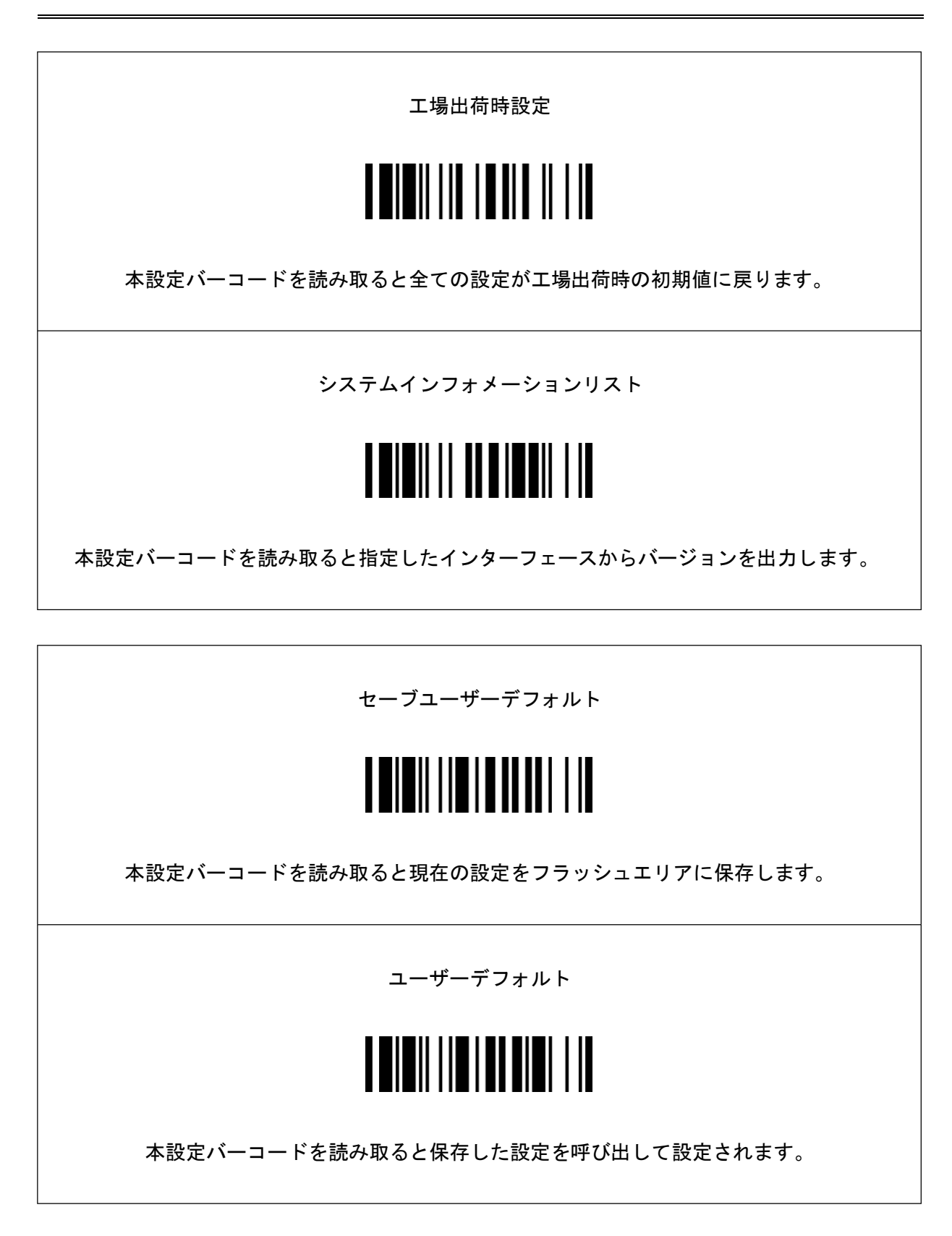

サンプルバーコード

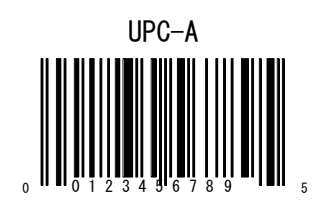

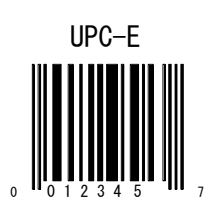

JAN-13  $\begin{array}{c} \begin{array}{c} \end{array} \\ \begin{array}{c} \end{array} \end{array}$  $\| \| \| \|$ 

> JAN-8  $\left\| \left\| \left\| \left\| \left\| \left\| \right\| \right\| \right\| \right\| \right\|$

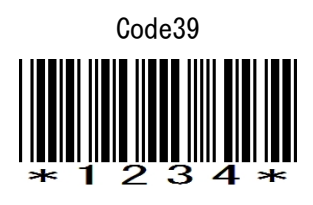

サンプルバーコード

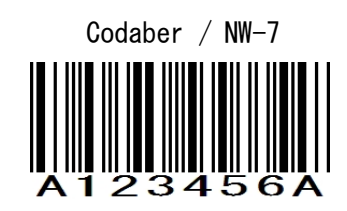

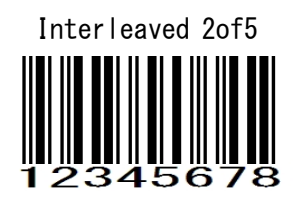

Code128 12345678901234

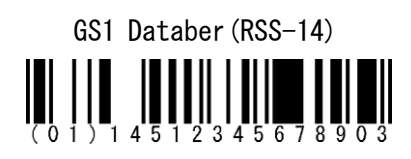

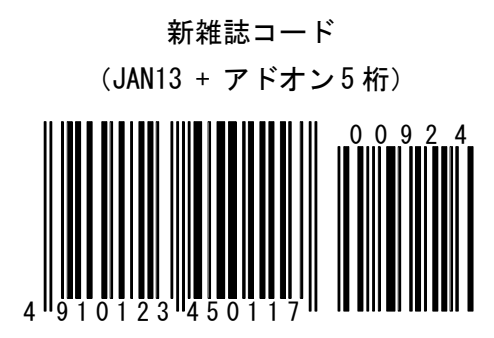

# サンプルバーコード

QR Code

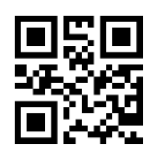

Data Matrix

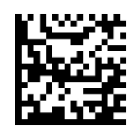

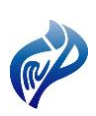

株式会社アイエムプロジェクト 〒333-0811 埼玉県川口市戸塚 2-21-34 アルトピアーノ 2F TEL : 048-299-5062 FAX : 048-456-5382 [http://www.improject.co.jp](http://www.improject.co.jp/)

[ 販売代理店 ]

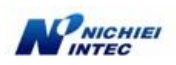

日栄インテック株式会社 Auto-ID グループ

〒110-0016 東京都台東区台東 3-42-5 日栄インテック御徒町第1 ビル 8F E-mail: info@barcode.ne.jp TEL : 03-5816-7141

201701